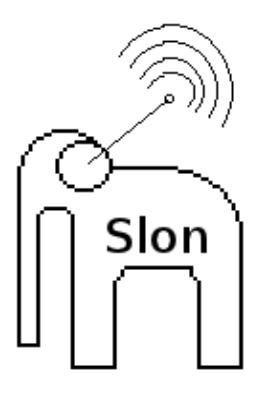

# **Спектральный Логический Обработчик для Научных работников**

# Программный комплекс

# Слон

# **версия 7.0**

Институт оптики атмосферы СО РАН

# **Авторы:**

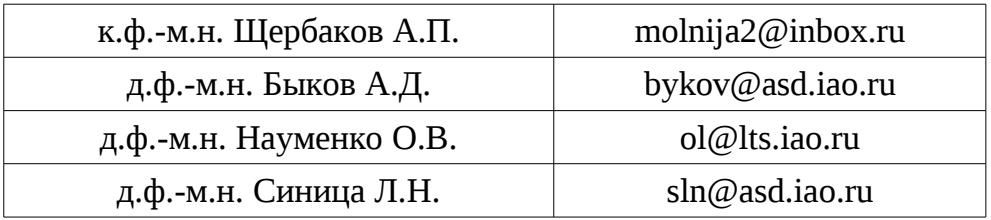

Техническое описание и инструкция пользователя.

Разработано при поддержке корпорации «Брукер» :

# **Bruker Corporation**

<http://www.bruker.com/>

Томск - 2013

# Оглавление

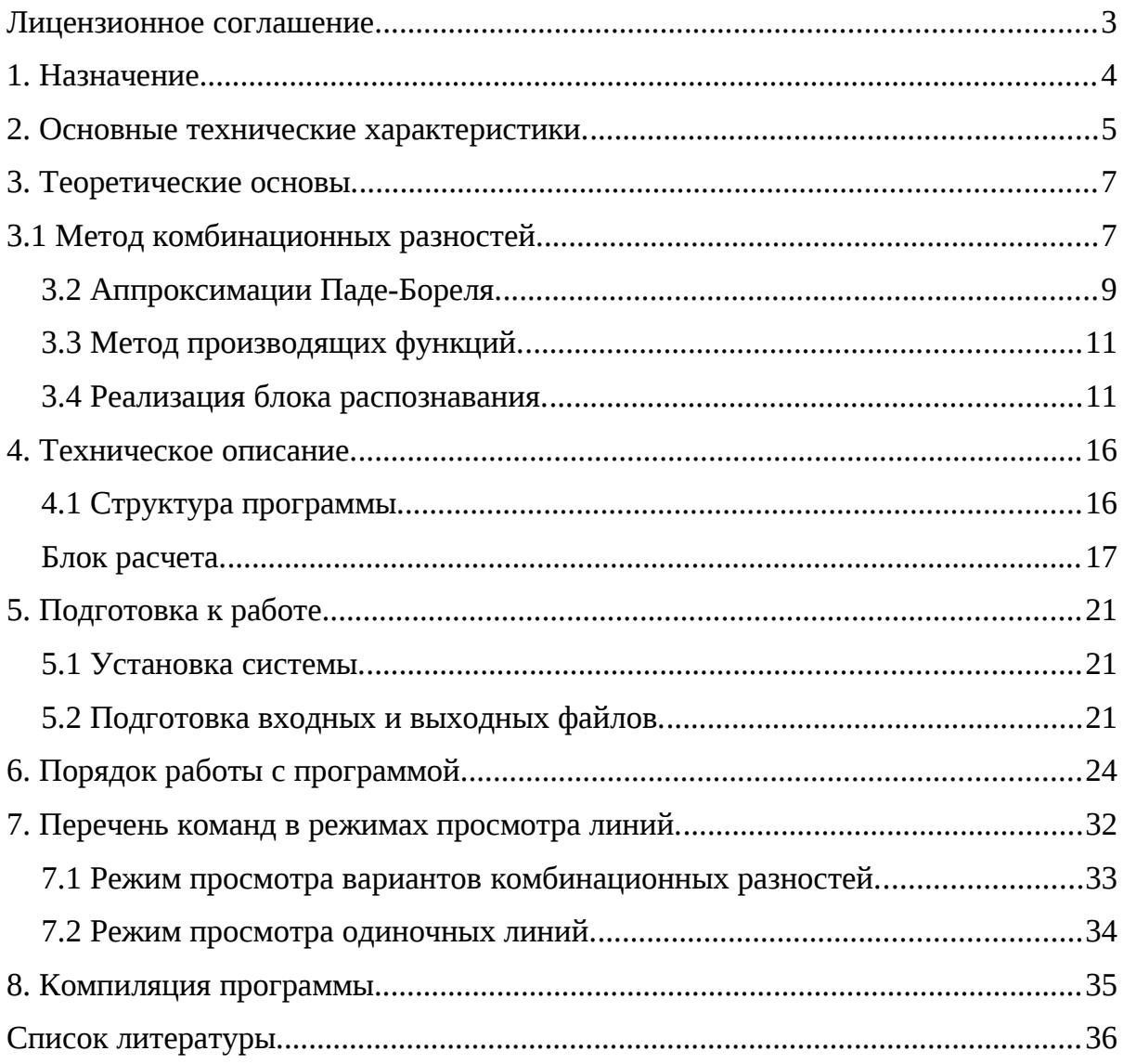

# Лицензионное соглашение.

Данная программа является продуктом свободно распространяемым в рамках лицензии **GNU General Public License**.

Пользователю даётся право на использовать и бесплатно распространять данный программный продукт.

Основными позициями GNU GPL v1.0 являются следующие требования:

- предоставление исходных кодов, доступных для изучения, к бинарным кодам публикуемым с данной лицензией;
- наследование лицензии в случае модификации исходного кода, то есть модифицированный или объединенный с другим код в результате так же должен быть выпущен под лицензией GNU GPL, следовательно, быть доступным для модификации любым желающим.

Авторы не несут никакой ответственности за возможные потери пользователя в процессе использования программы.

Данная программа описана авторами в статьях [11-13].

#### 1. Назначение.

Программный комплекс «Слон» является инструментальным средством для анализа спектров поглощения молекул типа асимметричного волчка. Входными данными для программы являются:

Файл спектра (список линий),

Файл параметров для расчета верхнего состояния.

Файл параметров для расчета нижнего состояния.

Файл параметров дипольного момента.

Выходными данными программы являются банк данных по линиям и их квантовой идентификации и банк данных уровней энергии. Система позволяет получать из банков данных файлы отчетов в виде стандартных готовых таблиц, которые после небольшой правки можно вставлять в публикацию.

Программа реализует методы идентификации спектральных линий:

1. Комбинационное правило Ридберга-Рица. [1]

2. Отнесение по одной линии на основе точного расчета.

Второй метод используется в случаях, когда комбинационная разность не может быть найдена, поскольку только одна линия перехода на данный уровень достаточно интенсивна, чтобы быть зарегистрированной, из-за очень малой интенсивности остальных линий линий.

Программа использует расчетную процедуру, реализующую гамильтониан Уотсона [2]. Для работы с легкими молекулами типа H<sub>2</sub>O, когда наблюдается сильная связь вращения с изгибными колебаниями, что ведет к Уотсона уже при небольших квантовых расхождению ряда числах вращательной энергии, предусмотрены метод производящих функций [3-5], и аппроксимации Паде-Бореля [6-7] (см. гл. «Теоретические основы»). Кроме этого, пользователь может использовать свой собственный файл предсказаний частот и интенсивностей переходов, что значительно расширяет сферу применения системы.

обратной спектроскопической задачи, т.е. Решение уточнение параметров гамильтониана по полученным из спектра уровням энергии, пока в системе не предусмотрено.

Программа позволяет находить и просматривать возможные варианты комбинационных разностей, соответствующих выбираемому пользователем колебательно-вращательному СОСТОЯНИЮ молекулы, предположительно наблюдаемому в спектре. Встроенная обучаемая автоматика позволяет быстро находить нужный вариант, или линию (если идентификация данного уровня проводится по одной линии).

Существует режим полностью автоматической обработки колебательновращательных состояний от начального до конечного, которые задаются пользователем. Однако как показала практика, даже в своем основном полуавтоматическом режиме программа способна на порядки сократить время анализа спектров. Встроенная автоматика использует метод потенциальных функций (МПФ), который является одним из методов теории распознавания образов [8-10].

Данная программа описана авторами в статьях [11-13].

Состав пакета:

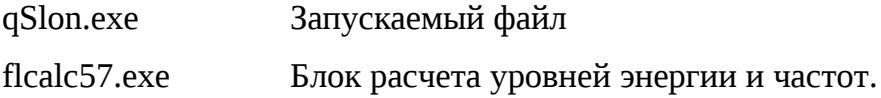

### 2. Основные технические характеристики.

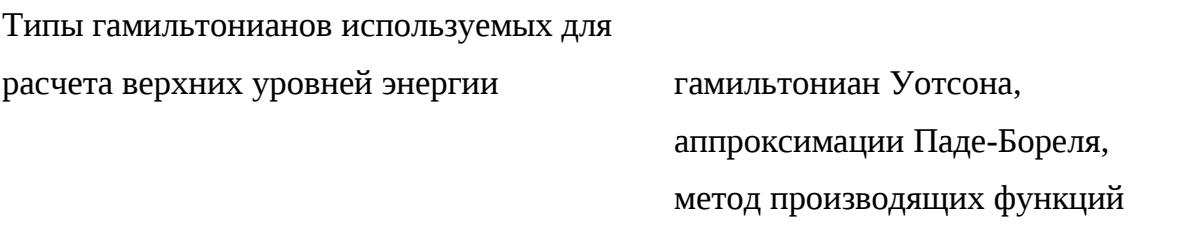

Возможно использование файла предсказаний с рассчитанным спектром, подготовленного пользователем.

Типы гамильтонианов используемых для расчета нижних уровней энергии

гамильтониан Уотсона

(возможно использование внешних файлов созданных пользователем, содержащих более точные (например, экспериментальные) значения нижних уровней энергии)

 $C_S, C_{2V}$ Типы симметрии молекул

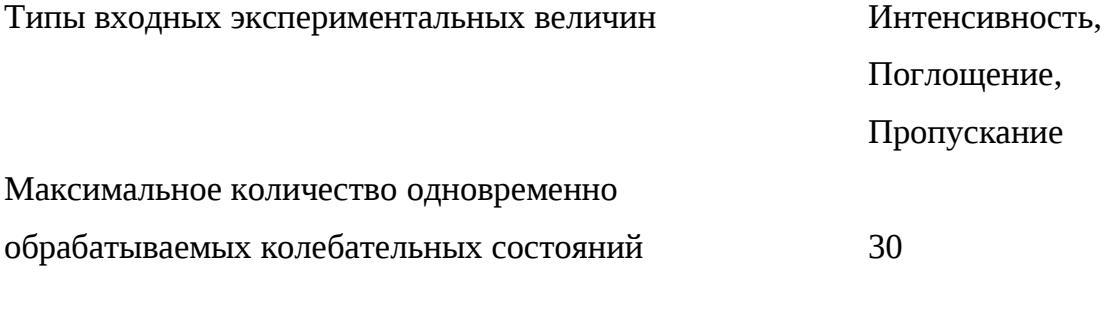

Объем занимаемый на HD  $2^{\circ}$ МБайт.

Требуемый объем свободного места на ЖД 512 МБайт

Более точно необходимый объем можно рассчитать по формуле

V=156+322 'N+(98 'Nv+15)' $J_{max}(J_{max}+1)$  +150x10<sup>6</sup>.

(N- количество линий в спектре, J<sub>MAKC</sub> - максимальное квантовое число J, имеющееся в спектре (предположительно), Nv количество колебательных состояний). Это — минимальный свободный объем, который должен быть после того, как Вы записали на диск весь пакет.

### **3. Теоретические основы.**

#### **3.1 Метод комбинационных разностей.**

Методы, применяемые для отнесения линий в спектрах, определяются в первую очередь степенью сложности спектра. Спектры молекул типа асимметричного волчка не имеют явно различимых закономерностей, поскольку, как правило состоят из перекрывающихся полос. В таких случаях невозможно проводить идентификацию спектра по его виду, как это можно делать в случае двухатомных молекул (HF, HCl, CO и т.д.). Для анализа спектров молекул типа асимметричного волчка наиболее часто используется метод комбинационных разностей, поскольку точное правило комбинационное правило Ридберга-Ритца [2] является единственным способом идентификации, не содержащим каких-либо модельных представлений (гамильтониана молекулы, констант потенциальной функции, дипольного момента и т.д.).

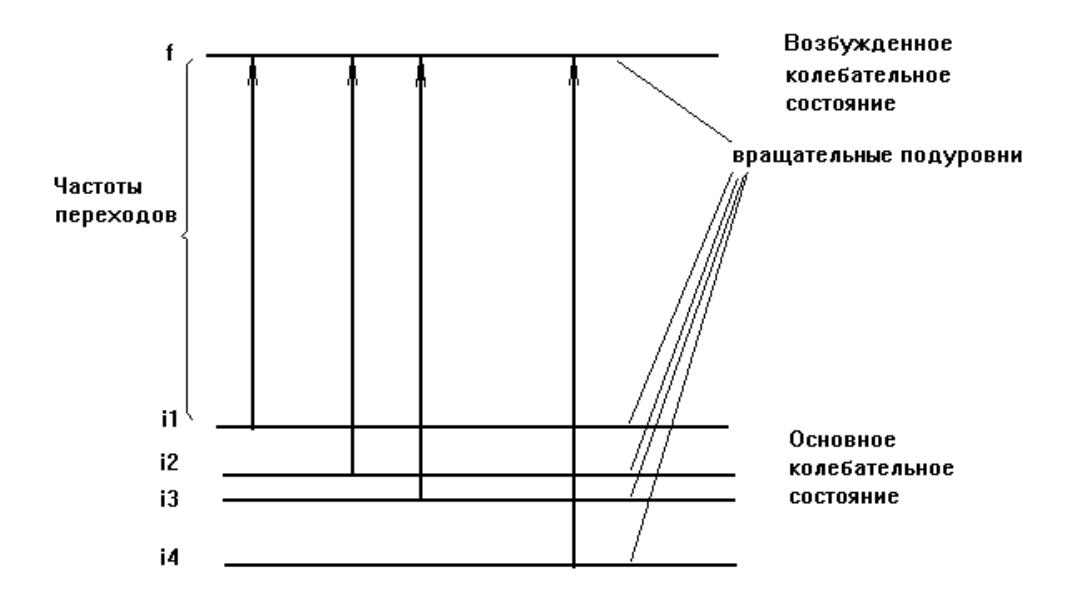

Рис. 1. Пример выполнения комбинационного правила.

Поскольку нижние состояния молекул, как правило, хорошо изучены, то можно довольно точно предсказать расстояния в спектре между линиями, образованными переходами с различных нижних уровней на один и тот же Согласно комбинационному правилу<sup>1</sup> в спектре ищутся группы верхний. линий, образованных переходами с нескольких исходных состояний, имеющих разную энергию, на одно конечное. На Рис.1 в качестве примера приведены вращательные подуровни энергии нижнего и верхнего колебательных состояний. Таким образом, согласно комбинационному правилу в спектре необходимо найти линии, центры которых попарно удовлетворяют соотношению:

$$
\left\|v_{n_1}^{exp}-v_{n_2}^{exp}\right\|-\left|E_{i_1}-E_{i_2}\right\| \leq \Delta v_{n_1} + \Delta v_{n_2}
$$
 (1)

где  $v_{n_1}^{exp} v_{n_2}^{exp}$  - измеренные и рассчитанные центры линий, n<sub>1</sub> и n<sub>2</sub> - номера линий,  $\Delta v_{n}$ -ошибки измерений частот,  $i_{1}$ ,  $i_{2}$ - квантовые числа начального уровня,  $E_{i_1}$ ,  $E_{i_2}$  - уровни энергии исходных состояний. Здесь предполагается, что энергии уровней основного колебательного состояния определены с точностью более высокой, чем  $\Delta V_e$ . Отметим, что согласно (1) разности не зависят от ошибки расчета верхних уровней и, следовательно, от используемых для расчета моделей.

Для расчета верхних и нижних уровней энергии молекулы в программе используется эффективный гамильтониан Уотсона [1]

$$
H^{[V]} = E^{\nu} + \left[ A^{\nu} - \frac{1}{2} (B^{\nu} + C^{\nu}) \right] J_z^2 + \frac{1}{2} (B^{\nu} + C^{\nu}) J^2 - D_{k}^{\nu} J_z^4 - D_{Jk}^{\nu} J_z^2 J^2
$$
  
\n
$$
-D_{J}^{\nu} J^4 + H_{k}^{\nu} J_z^6 + H_{kJ}^{\nu} J_z^4 J^2 + H_{Jk}^{\nu} J_z^2 J^4 + H_{J}^{\nu} J^6 +
$$
  
\n
$$
+ \frac{1}{2} \frac{B^{\nu} - C^{\nu}}{2} J_{xy}^2 - d_{k}^{\nu} \left[ J_z^2 J_{xy}^2 \right] - 2 d_{J}^{\nu} J^2 J_{xy}^2 + ...
$$
\n(2)

где Е - колебательная энергия, A,B,C - вращательные постоянные,  $\Delta_{\mathbf{K}}$ , H<sub>K</sub> ... центробежные постоянные. Резонансные операторы для колебательных состояний v и v' имеют вид:

$$
F_{VV} = F_0^{VV} + F_k^{VV} J_z^2 + F_j^{VV} J^2 + F_{xy}^{VV} J_{xy}^2 \tag{3}
$$

- для резонансов типа Ферми и Дарлинга-Деннисона,

<span id="page-7-0"></span><sup>13</sup>десь имеется ввиду комбинационное правило нижних уровней [2].

 $C_{VV} = C_{V}^{VV}$  iJ<sub>v</sub> +  $C_{xz}^{VV}$   $J_x, J_x$  $(4)$ 

- резонанс Кориолиса первого и второго порядков.

В системе предусмотрены методы суммирования расходящихся рядов это аппроксимации Паде-Бореля [5-7] и метод производящих функций [3,4].

#### 3.2 Аппроксимации Паде-Бореля.

В [5] предложен метод вычисления суммы расходящегося ряда, определяемой в виде аналитической функции, имеющей разложение в ряд Тейлора, совпадающее с исходным рядом. Он использует Борелевское преобразование ряда с последующей его Паде-аппроксимацией. Этот метод применялся в ряде работ для вычисления уровней энергии ангармонического осциллятора, анализа эффекта Зеемана для водорода, потенциала с двумя минимумами и ряда других задач [6].

Идея применения аппроксимантов Паде-Бореля для вычисления КВ уровней энергии молекул была высказана впервые О.Л.Полянским в виде, так называемой одномерной аппроксимации [7].

методу матричные эффективного Согласно данному элементы гамильтониана получаются как результат обратного преобразования Лапласа одного из аппроксимантов Паде (в данном случае используется аппроксиманта  $[1/1]$ :

$$
\langle jk|W_V|jk\rangle = E_V + \int_0^{\frac{V}{2}} dt e^{-t} \frac{c_0 c_1 + (c_1^2 - c_0 c_1)t}{c_1 - c_2 t}
$$
  

$$
\langle jk|W_V|jk \pm 2\rangle = \langle jk|J_{xy}^2|jk \pm 2\rangle \int_0^{\frac{V}{2}} dt e^{-t} \frac{b_0 b_1 + (b_1^2 - b_0 b_1)t}{b_1 - b_2 t}
$$
(5)

, где

$$
c_0 = \left[ A - \frac{B+C}{2} \right] k^2 + \frac{B-C}{2} j(j+1)
$$
  
\n
$$
c_1 = -D_k k^4 - D_{jk} k^2 j(j+1) - D_j j^2 (j+1)^2
$$
  
\n
$$
c_2 = H_k k^6 + H_{kj} k^4 j(j+1) + H_{kj} k^2 j^2 (j+1)^2 + H_j j^3 (j+1)^3 + L_k k^8 + ...
$$
\n(6)

 $\mathbf{M}$ 

$$
b_0 = [B - C]/2
$$
  
\n
$$
b_1 = -d_k [k^2 + (k \pm 2)^2] - 2d_j j (j+1)
$$
  
\n
$$
b_2 = h_k [k^4 + (k \pm 2)^4] + h_{jk} [k^2 + (k \pm 2)^2] j (j+1) + 2h_j j^2 (j+1)^2 + ...
$$
\n(7)

#### Интеграл в. (1.7) можно оценить выражениями

$$
\langle jk|W_V|jk\rangle = (c_0c_1 - c_1^2)/c_2 + c_1Ei(c_1/c_2)c_1/c_2exp(-c_1/c_2)
$$
 (8)

, где

$$
Ei(-x) = \int_{x}^{x} e^{-t} t^{-1} dt
$$

- интегральная экспонента.

Аналогичное выражение получается для  $\langle jk|W_V|jk\pm 2\rangle$ , с заменой  $b_n$  на  $c_n$ .

Весьма важно то, что вращательные и центробежные постоянные в выражениях (3.2) и (3.3) имеют свой обычный смысл, как и в Гамильтониане типа Уотсона<sup>2</sup>. Поэтому можно сравнивать постоянные, принадлежащие различным состояниям, для проверки результатов подгонки.

<span id="page-9-0"></span><sup>2</sup>Такое же сравнение возможно и в методе производящих функций [3,4].

#### 3.3 Метод производящих функций.

производящих функций В.И.Стариковым, Метод предложен В.Г. Тютеревым в работах [3,4]. Он основан на использовании некоторой функции, названной производящей, при разложении которой в ряд Тейлора получается эффективный вращательный гамильтониан Уотсона. Авторы использовали эффективный гамильтониан в виде ряда по степеням производящей функции, имеющий больший радиус сходимости, чем исходный (1.12). Это позволяет с большей точностью вычислять уровни энергии высоковозбужденных вращательных состояний.

#### 3.4 Реализация блока распознавания.

Второй важной частью инструментальной экспертной системы является блок автоматики, который может самостоятельно определять правильный вариант комбинационной разности, и определять нужную линию, при работе с одиночными линиями. Для этого используется один из методов теории распознавания образов, - метод потенциальных функций (МПФ). Этот метод позволяет создавать системы, которые обучаются на примерах [8-10]. Первые важные понятия теории распознавания образов это пространство описаний Х,  $U = [u_1, u_2, u_3, \dots],$  T.e. COBOKVITHOCTL пространство решений **ВОЗМОЖНЫХ** классификаций объектов, пространство ситуаций  $L = [\lambda_1, \lambda_2, \lambda_3, \dots]$ , включающее все возможные ситуации, которые возникают в действительности. Решить задачу распознавания образов означает построить отображение

 $u(x): X \rightarrow U$ 

наилучшее в некотором, заранее определенном смысле, например, в смысле близости к отображению u\*(x), создаваемому учителем. Решение задачи определяется используемым критерием качества, а также имеющейся априорной информацией. Так, если известно полное вероятностное описание этих пространств, можно построить Байесово решение. Чаще всего в задачах распознавания образов не известны даже параметрические семейства совместных распределений на пространствах Х и Л, поэтому приходится проводить оценку либо совместных плотностей распределения Х,Л, либо оценивать сразу решающее правило, которое есть не что иное, как разделяющая образы поверхность в пространстве описаний Х. Эти оба подхода используют один и тот же класс процедур, и называются в литературе как "вероятностный" и "детерминисткий". Оба подхода генерируют один и тот же класс процедур. Для построения разделяющих функций используется или метод стохастической аппроксимации, или метод потенциальных функций. Процедура метода потенциальных функций, при определенных реализациях, ничем не отличается от метода стохастической аппроксимации. Подробно об этом написано в [8-10]. Следующая глава содержит некоторые дополнительные сведения о реализации указанных методов в данной экспертной системе.

Версия 6.0 системы «Робот-спектроанализатор» реализована на «Лисп», специализированном интерпретаторе языка позволяющего использовать методики построения систем искусственного интеллекта [11,12]. Данный Лисп-интерпретатор, в отличие от аналогов, имеет встроенные функции распознавания образов, описанные в [8-10].

В данной задаче пространство решений состоит из двух элементов - это принять за правильную или неправильную линию комбинационной разности, или просто линию, если производится идентификация по одной линии. Для анализа комбинационных разностей и для работы с одиночными линиями в программе используются два отдельных блока классификации линий. Количество признаков для комбинационных разностей - 7, для одиночных линий - 3, все признаки представляют собой математические выражения признаков, которые используются самими спектроскопистами. Построение и уточнение разделяющей поверхности производится с помощью рекуррентной процедуры МПФ. При обучении пользователь пролистыванием находит правильный вариант комбинационной разности, помечает в нем нужные линии (там могут быть и случайные линии, которые можно увидеть по плохому выполнению комбинационного правила и по сильному отличию наблюдаемой интенсивности этой линии от расчетной интенсивности). После того, как все нужные линии помечены нажимается клавиша «Т»(от слова teach).

В процессе анализа спектров воды в различных спектральных диапазонах, спектров изотопных модификаций  $H<sub>2</sub>O$  были выявлены следующие комбинации спектроскопических параметров, вычисляемые для каждой отдельной линии в наборе, которые целесообразно использовать при распознавании:

1) отклонение экспериментальной частоты линии от расчетной:

$$
x_0 = \ln\left(1 + |v^{\text{exp}} - v^{\text{calc}}| \mathcal{R}_0^0\right) \mathcal{R}_0^1
$$

 $2)$ отклонение экспериментальной интенсивности линии от расчетной:

$$
x_1 = \ln\left(1 + |s^{exp} - s^{calc}| \mathcal{R}_1^0\right) \mathcal{R}_1^1
$$

 $3)$ отклонение энергии верхнего состояния, вычисленной из измеренного центра линии, от энергии, вычисленной как среднее по всему набору

$$
x_2 = \ln\left(1 + \left|E^{calc} - \overline{E}^{exp}\right| \mathcal{R}_2^0\right) \mathcal{R}_2^1
$$

Этот признак указывает точность выполнения комбинационного правила для конкретной линии.

4) отклонение экспериментальной интенсивности линии от средней по всему набору расчетной интенсивности:

$$
x_3\hspace{-0.7mm}=\hspace{-0.7mm}\ln\hspace{-0.7mm}\big(\hspace{-0.7mm}1\hspace{-0.7mm}+\hspace{-0.7mm}| \hspace{0.3mm}S^{\mathrm{exp}}\hspace{-0.7mm}-\hspace{-0.7mm}\overline{S}^{\mathrm{calc}}\hspace{-0.7mm}\big|\hspace{0.3mm}\mathcal{K}^0_3\hspace{-0.7mm}\big)\hspace{0.3mm}\mathcal{K}^1_3
$$

пропорциональность измеренных и расчетных интенсивностей линий:  $5)$ 

$$
x_4 = 1 - \mathcal{C} \left[ s^{calc}, s^{exp} \right]
$$

где  $\mathcal{C}\left[s^{calc}, s^{exp}\right]$  коэффициент корреляции между вычисленными и найденными интенсивностями по проверяемому набору

$$
K[x,y] = \frac{\frac{1}{n}\sum_{i=1}^{n} (x_i - \overline{x})(y_i - \overline{y})}{\sqrt{\frac{1}{n-1}\sum_{i=1}^{n} (x_i - \overline{x})^2 \frac{1}{n-1}\sum_{i=1}^{n} (y_i - \overline{y})^2}}
$$

 $6)$ отношение суммарной интенсивности всех найденных линий к вычисленной общей интенсивности линий:

 $\overline{\phantom{a}}$ 

$$
x_5 = \ln\left(1 + \ln\left(\left|\frac{\sum s^{exp}}{\sum s^{calc}}\right| \right) \mathcal{R}_5^0\right) \mathcal{R}_5^1
$$

точность соблюдения комбинационного правила для всей группы 7)

$$
x_6 = \sqrt{\frac{1}{n-1} \sum_{i} \left( E_i^{\exp} - \bar{E}^{\exp} \right)^2} 1000
$$

Компоненты 5), 6), 7) используются для каждой линии отдельно, но характеризует весь набор целиком, и получаются одинаковыми для всех линий в наборе.

"Правильным" берется набор, имеющий ЛИНИЮ  $\mathbf{C}$ максимальным положительным показателем разделяющей функции f(x).

Функции  $r[n]$  из [8] были взяты в виде

$$
r[n] = \frac{f * (x[n+1]) - f(x[n+1])}{\sum_{i} j_i^2(x[n])}
$$
(9)

$$
f(x) = \begin{cases} +e & e\text{ c.nu} & f(x,c) \le 0 & u \text{ nuhu s} & \text{npa \text{c}unab \text{b}n a s} \\ 0 & -e & e\text{ c.nu} & f(x,c) > 0 & u \text{ nuhu s} & \text{ounbo \text{c}un a s} \end{cases}
$$

 $\epsilon$  - малая величина нужна для более четкой работы блока, была выбрана  $\varepsilon$ =0.01. Выражение (9) срабатывает так, что после шага обучения n+1 перцептрон показывает для  $x[n+1]$  то, что показал учитель,  $f(x[n+1]) = f^*(x[n+1])$  (для  $f(x[n+1],]$  =  $e(x[n+1],)$ , указывая, что х лежит не на самой данного случая разделяющей поверхности, а вблизи от нее. Базисные функции на пространстве векторов X=R<sub>7</sub> есть всевозможные произведения вида

$$
\Psi_{n}(x) = \prod_{i_{1}+i_{2}+...+i_{10}\leq 3}^{S=\overline{1,7}} \psi_{i_{S}}(x_{S})
$$
  
 
$$
\text{The } \Psi_{i}(x) = N_{i} \exp\left(-\frac{x^{2}}{2}\right)H_{i}(x), \qquad H_{i}(x) = \text{nonuninombi } \text{ Dpmnra, } N_{i} = \sqrt{\frac{2^{i+1}}{i!}}
$$

-нормировочный множитель.

Использование процедуры распознавания происходит следующим приближенно образом. Сначала производится поиск всех вариантов, удовлетворяющих комбинационному правилу (см. рис.1). Найденные для

данного уровня энергии варианты комбинационных разностей, заносятся в специальный массив. Запоминание необходимо для того, чтобы система могла работать независимо от блоков распознавания, в полуавтоматическом режиме чтобы проводить обучение. Затем все варианты обрабатываются  $\mathbf{M}$ классификатором, который находит и отмечает правильные линии, включается режим просмотра вариантов и пользователю предоставляется (на экране монитора) наилучший из них (содержащий линию с наибольшим значением функции f(x)). Если блок распознавания допустил ошибку, как уже отмечалось, не прерывая работу, можно осуществить дообучение с использованием вариантов комбинационных разностей для данного уровня хранящихся в массиве, которые можно также, просмотреть и идентифицировать (занести соответствующую информацию в банки данных).

При идентификации по одной линии, для каждой рассчитанной линии комбинационной разности ищутся три линии ближайшие по частоте. Все эти найденные линии заносятся в общий массив и поочередно анализируются. После этого выбирается наилучшая из них, т.е. линия с наибольшим значением разделяющей функции. Первые два признака совпадают с 1) и 2). Третий признак (как уже отмечалось, их всего три) - это выражение, отражающее отношение расчетной интенсивности линии по сравнению с расчетными интенсивностями остальных линий комбинационной  $\mathbf{B}$ разности:  $x'_3 = Ln \left| 1 + \frac{\overline{S}^{calc}}{S^{exp}} \right|$  15 - 1

Это логично, поскольку самая сильная линия и должна в первую очередь проявиться в спектре.

### **4. Техническое описание.**

#### **4.1 Структура программы.**

Система «Слон» реализована на специализированной версии языка «Lisp», разработанной автором, и состоит из нескольких компонент, основные из которых изображены на Рис.2. Блок решения обратной спектроскопической задачи, т.е. **подгонка параметров гамильтониана** по полученным из спектра уровням энергии, в данной версии **не реализован**.

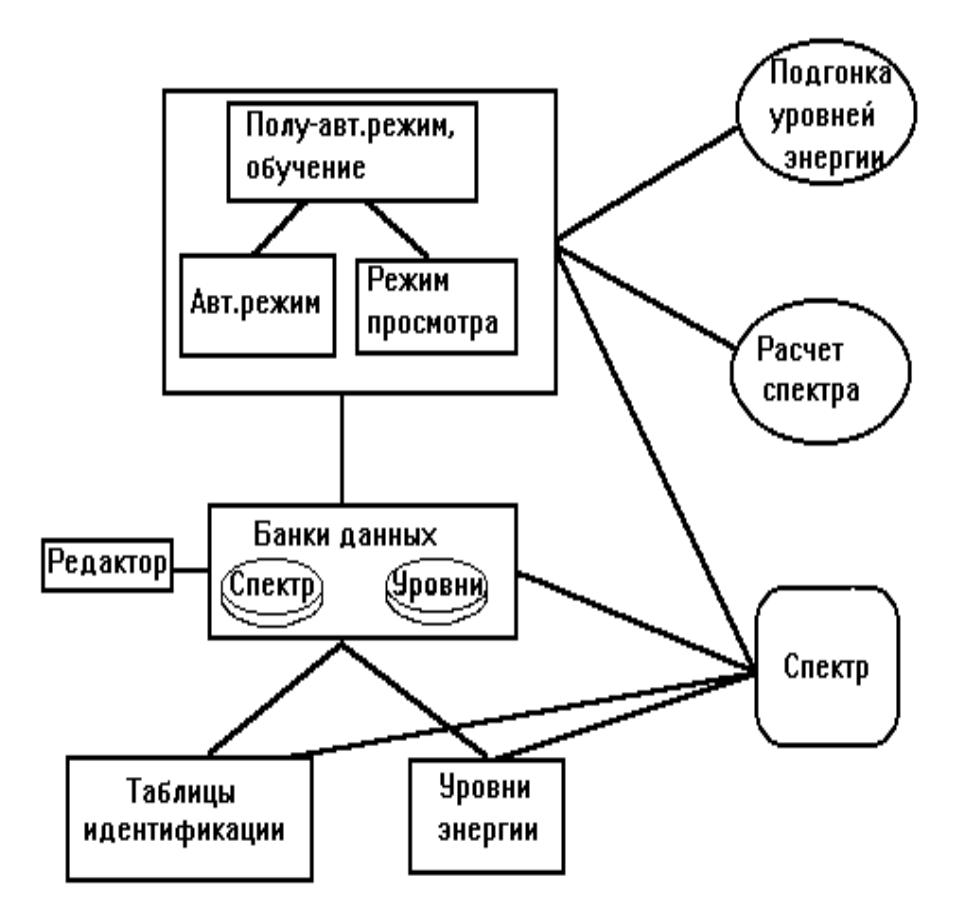

Рис. 2 Блок-схема системы «Слон».

Программа требует следующие файлы входных данных.

- 1. Файл спектра.
- 2. Файл параметров верхнего состояния.
- 3. Файл параметров нижнего состояния.
- 4. Файл параметров дипольного момента. Файл параметров дипольного момента. В этом файле по порядку вписываются: Количество полос симметрии В, количество полос симметрии А, количество диагональных параметров для каждой полосы, количество резонансных параметров, статсумма, Gt, Gt1, нижняя граница спектра, верхняя граница спектра, следующее слово любое {зарезервировано программистом}, температура. После этого идут все параметры дипольного момента для первой полосы, все параметры дипольного момента для второй полосы и т.д.. Количество параметров для каждой полосы равно 8 для симметрии "C2v" и 16 для симметрии "Cs". {Расширение ".par" }. При использовании файла предсказаний, этот файл не нужен.

Выходные данные программы записываются в специализированные отдельные банки данных для уровней энергии, и для спектральных линий с идентификацией.

#### **4.2 Блок расчета.**

В этой главе описан блок расчёта комбинационных разностей. Описывается формат входных данный, для пользователей, которые захотят использовать свою собственную процедуру расчёта. Если этого не планируется, то данную главу можно пропустить.

Процедура расчета уровней энергии, частот и интенсивностей линий сделан в виде отдельной программы «FLCALC57.exe». Эта программа вычисляет все линии для данного квантового числа J, и для всех Ka и Кс. Перед запуском этой программы система записывает на диск текстовый файл с

именем «ITPCONF.FL5», в котором **построчно** указаны необходимые параметры:

- 5. Первая строка зарезервированная
- 6. Имя файла спектра.
- 7. Файл параметров верхнего состояния.**\***
- 8. Файл параметров нижнего состояния.**\***
- 9. Файл параметров дипольного момента.**\***
- 10. Банк данных для уровней энергии. В этом банке накапливаются полученные из спектра уровни энергии. {Расширение ".db7"} Если Вы еще не создали банки данных для данной группы состояний, то это можно сделать вначале работы, командами меню *"Файл"/"Банк\_уровней\_энергии"*.
- 11. Банк данных для спектральных линий . { Расширение ".db7" } В этом банке накапливаются результаты отнесения линий тем или иным переходам, в процессе анализа спектра. Если Вы еще не создавали банков данных для данного спектра, то это тоже можно сделать вначале работы, командами меню *"Файл"/"Банк\_данных\_по\_идентификации"*.
- 12. Файл содержащий обучение распознаванию правильных вариантов и линий.
- 13. Имя нижнего состояния.
- 14. Тип измерения.
- 15. Тип гамильтониана.**\*** Здесь указывается одно из трех: Watson, Pade-Borel, G-functions.
- 16. Число, указывающее до какой базовой линии вести поиск (если все рассчитанные линии выстроить в порядке возрастания расчетных интенсивностей). Обычно хватает 3 или 4.
- 17. Тип симметрии.**\*** Здесь указывается одно из двух: C2V или CS.
- 18. Строка зарезервирована.
- 19. Строка зарезервирована.
- 20. Минимальная интенсивность, предположительно наблюдаемая в спектре.**\***
- 21. Количество проверяемых базовых линий вправо и влево при поиске комбинационных разностей.
- 22. Точность выполнения комбинационного правила.
- 23. Минимальное количество линий в комбинационной разности.
- 24. Давление в Торрах.
- 25. Длинна оптического пути в сантиметрах.
- 26. Масса молекулы.

Символом «**\***» помечены строки в которых указаны параметры, необходимые при расчете. В командной строке вызова блока вычислений, указываются номер колебательного состояния (нумерация с единицы), квантовое число J, и два любых слова. Эти сведения необходимы в случае, если пользователь захочет использовать свою вычислительную процедуру. Кроме этого, процедура должна записывать все насчитанные комбинационные разности для данного квантового числа J (для всех состояний с разными Ка Кс), в текстовый файл с именем «dif.tmp», в следующем формате :

- Строка 1. Имя **первого** верхнего состояния для данного J. (Первое по Ка Кс вращательное состояние, для данного J.)
- Строка 2. Верхний уровень энергии, количество линий в комбинационной разности.
- Строка 3. Нижний уровень энергии, частота перехода и интенсивность первой линии комбинационной разности.
- Строка 4. Нижний уровень энергии, частота перехода и интенсивность второй линии комбинационной разности. *И т.д. ...*
- Строка х. Нижний уровень энергии, частота перехода и интенсивность последней линии комбинационной разности.
- Строка х+1. Имя **второго** верхнего состояния для данного J. (Второго по Ка Кс вращательного состояния, для данного J).
- Строка х+2. Верхний уровень энергии, количество линий в комбинационной разности.
- Строка х+3. Нижний уровень энергии, частота перехода и интенсивность первой линии комбинационной разности.

Строка х+4. Нижний уровень энергии, частота перехода и интенсивность второй линии комбинационной разности.

*И т.д. ... ... ... ... ... ... ...*

- Строка y. Нижний уровень энергии, частота перехода и интенсивность последней линии комбинационной разности, для **предпоследнего** (по Ка Кс) вращательного уровня для данного J.
- Строка y+1. Имя **последнего** верхнего состояния для данного J. (Последнего по Ка Кс вращательного состояния, для данного J).
- Строка y+2. Верхний уровень энергии, количество линий в комбинационной разности.
- Строка y+3. Нижний уровень энергии, частота перехода и интенсивность первой линии комбинационной разности.
- Строка y+4. Нижний уровень энергии, частота перехода и интенсивность второй линии комбинационной разности.

*И т.д. ...*

Строка z. Нижний уровень энергии, частота перехода и интенсивность последней линии комбинационной разности, для последнего (Ка Кс) вращательного уровня.

Как уже отмечалось, кроме имеющегося вычислительного блока, пользователь имеет возможность использовать собственный файл предсказаний переходов, с указанием квантовых чисел верхнего и нижнего состояний. Иногда сотрудники называют такой файл «синтетический спектр». О том как подключать этот файл рассказано в главе «Подготовка к работе»

# **5. Подготовка к работе.**

#### **5.1 Установка системы.**

Для установки системы «Slon» нужно создать отдельный каталог (Например [«C:\Slon»](file:///C:/Slon)) и распаковать в ней архив.

Запускаемый файл qSlon.exe. Пользователь может создать ярлык на рабочем столе, указывающий на эту программу. После этого система готова к работе.

#### **5.2 Подготовка входных и выходных файлов.**

Перед началом работы необходимо подготовить (лучше всего в отдельном каталоге) следующие файлы:

Файл спектра - содержит список линий. В первой колонке частота, во второй интенсивность, в третьей ошибка измерения частоты. {Расширение ".spe"} Линии должны идти по возрастанию частоты.

Файл параметров верхнего состояния, расположенных в общепринятом порядке: Е - для всех полос , A - для всех полос, B - для всех полос, C - для всех полос, Дельта ... - для всех полос и т.д. . {Расширение ".dat"}. Очередность следующая: E, A, B C, Dk, Djk, Dj, dk, dj, Hk, Hkj, Hjk, Hj, hk, hjk, hj, Lk, Lkkj, Lkj, Ljk, Lj, lk, lkj, ljk, lj, Pk, 27, 28, 29, 30, 31, 32, 33, 34, 35, 36, 37, 38 .

 Для аппроксимаций Паде-Бореля используется 28 диагональных параметров для каждой полосы. Для гамильтониана Уотсона используется до 36 диагональных параметров. Для метода производящих функций 39 параметр параметр α [3,4]. Резонансных параметров на каждую пару полос 10:

F0, Fk, Fj, Fxy, Fxyk, Fxyj, Fkk, F1, F2, F3 для резонансов типа Ферми и Cyk4, Cyk3, Cxzk, Cyk, Cy, Cxz, C1, C2, C3, C4 для резонансов типа Кориолиса.

Если Вы хотите использовать вместо расчетного блока **файл предсказаний**, то Вы должны составить файл, в каждой стоке которого записывается одна линия в виде:

ν х1 Vib\_верх. J` Ka` Kc` Vib\_ниж.J`` Ka`` Kc`` Ι x2 Е\_ниж.

, где: v - частота, х1-любое слово (зарезервировано), Vib\_верх. - имя J`Ka`Kc` верхнего колебательного состояния, вращательные квантовые числа верхнего состояния, Vib ниж. - имя нижнего колебательного состояния, J``Ka`` Kc`` - вращательные квантовые числа нижнего состояния, I х2-любое слово, - интенсивность, Е ниж. - уровень энергии нижнего состояния. Имена колебательных состояний не должны иметь пробелов, и должны совпадать с именами колебательных состояний, прописанными в банке данных уровней энергии. Нижнее колебательное состояние также не должно иметь пробелов и совпадать с именем нижнего колебательного состояния, которое потом будет прописано, или уже прописано (это легко переправляется) в установках, при работе программы (см. далее «Порядок работы с программой»).

При использовании файла предсказаний, файл параметров верхнего состояния не используется.

Файл параметров нижнего состояния. {Расширение ".par"}. При использовании файла предсказаний, этот файл не нужен.

Если Вы хотите использовать экспериментальные нижние уровни энергии, то нужно их записать по порядку в текстовый файл с тем же именем, но с расширением ".!".

Файл параметров дипольного момента. В этом файле по порядку вписываются: Количество полос симметрии В, количество полос симметрии А, количество диагональных параметров для каждой полосы, количество резонансных параметров, статсумма, Gt, Gt1, нижняя граница спектра, верхняя граница спектра, следующее слово любое {зарезервировано программистом}, температура. После этого идут все параметры дипольного момента для первой полосы, все параметры дипольного момента для второй полосы и т.д.. Количество параметров для каждой полосы равно 8 для симметрии "С2v" и 16 "Cs". {Расширение ".par" }. При использовании файла для симметрии предсказаний, этот файл не нужен.

Банк данных для уровней энергии. В этом банке накапливаются полученные из спектра уровни энергии. {Расширение ".db7"} Если Вы еще не создали банки данных для данной группы состояний, то это можно сделать вначале работы, командами меню *"Create"* на панели настроек, об этом будет сказано в следующей главе.

Банк данных для спектральных линий . { Расширение ".db7" } В этом банке накапливаются результаты отнесения линий тем или иным переходам, в процессе анализа спектра. Если Вы еще не создавали банков данных для данного спектра, то это тоже можно сделать вначале работы, командами меню *"Create"* на панели настроек, об этом будет сказано в следующей главе.

# **6. Порядок работы с программой.**

После подготовки файлов, указанных в предыдущем разделе можно запустить программу "qSlon.exe". В разделе меню "*Options"/"Parameters"* установить параметры поиска линий.

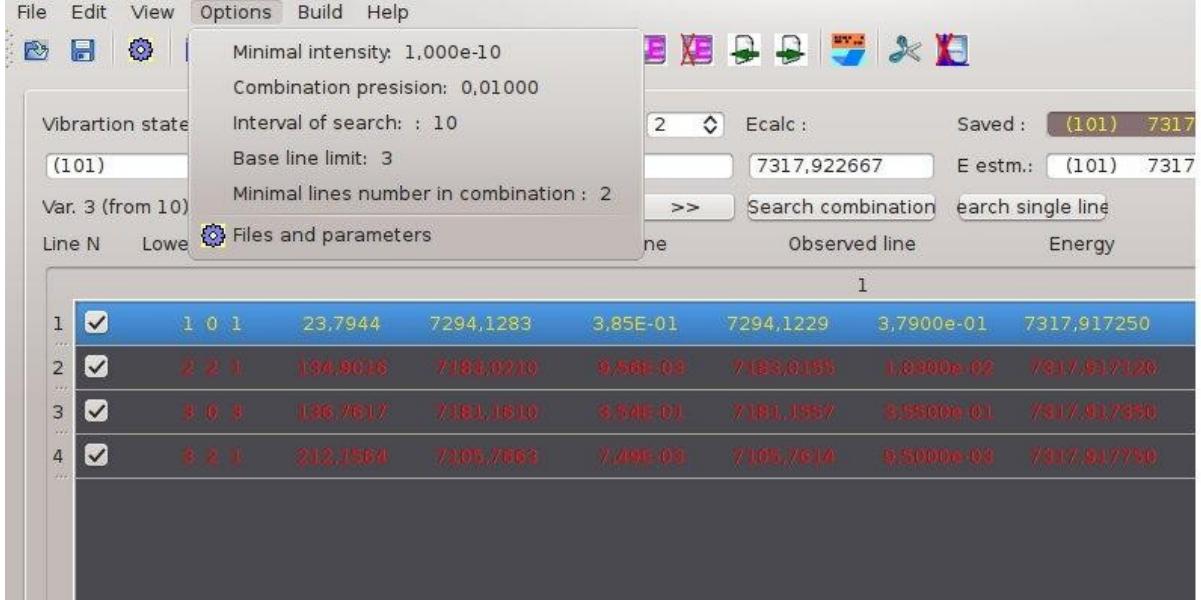

Параметры поиска это минимальная интенсивность линий *«Minimal intensity»*, точность выполнения комбинационного правила *«Combination precision»*, интервал поиска вправо-влево от ближайшей к расчёту базовой линии *«Interval of search»*, максимальная используемая по счету базовая линия в комбинационной разности *«BaseLine limit»*, если их упорядочить по убыванию рассчитанной интенсивности. Если в найденной группе линий количество линий меньше этой величины, то группа в рассмотрении не участвует . Например «3» означает, что будут искаться группы линий, удовлетворяющих комбинационному правилу, сначала в качестве базовой линии (первой линии, к которой потом подыскиваются остальные линии) будет браться сначала самая сильная (по расчетной интенсивности) линия, потом вторая по интенсивности, и затем третья. (Если было бы указано «4», то после этого проводился бы поиск с четвертой по интенсивности линией и т.д.).

Минимальное количество линий в комбинационной разности задаётся в пункте *«Minimal lines number in combination»*. Все имеющиеся в спектре наборы линий, в которых найдено меньшее указанного количества линий, будут пропускаться. Это число не должно быть меньше 2.

При выборе пункта *«Parameters»*, появится диалог настроек.

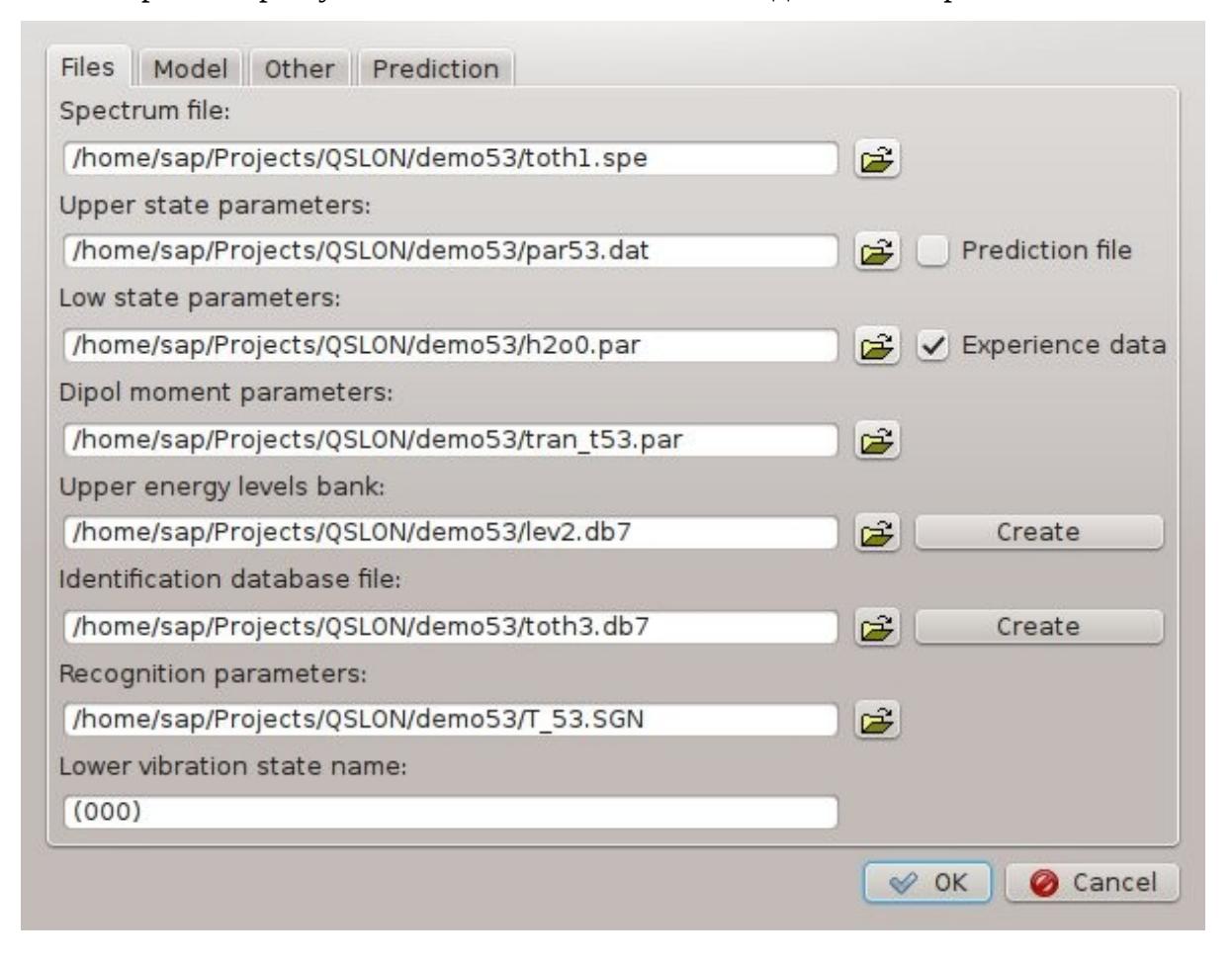

Установите имена входных и выходных файлов. Если Вы хотите использовать свой файл предсказаний, то этот файл назначается вместо файла параметров верхнего состояния, и по умолчанию имеет такое же расширение «.dat». При этом нужно включить «галочку напротив соответствующей строки панели. О том, каким должен быть файл предсказаний написано в предыдущей главе.

Имеется возможность использовать файл нижних уровней энергии, то этот файл должен иметь тоже имя, что и файл параметров для расчёта нижних уровней, но иметь расширение «.lev». Для этого нужно включить «галочку напротив соответствующей строки панели.

Если банки данных еще не созданы то используйте в соответствующих строках клавиши **«***Create»*. При создании банка данных уровней энергии,

система спросит максимальное квантовое чисо J, файл комментариев, в котором через пробел должны быть перечислены имена полос в Вашей задаче, и спросит их количество.

 В самом конце этого списка стоит команда выбора файла содержащего обучение распознаванию правильных вариантов комбинационных разностей и одиночных линий. Если вы хотите начать обучение сначала, то можно задать системе имя несуществующего на данный момент файла. Если Вы хотите использовать уже имеющийся файл, то нужно указать соответствующий файл. {Расширение ".sgn"}. При этом система спросит разрешение переписать файл. Нужно ответить положительно.

Установите имя нижнего состояния, в самом низу (если Вы собираетесь использовать имеющийся у Вас файл предсказаний, то это имя должно совпадать с именем нижнего колебательного состояния в файле предсказаний и не иметь пробелов.)

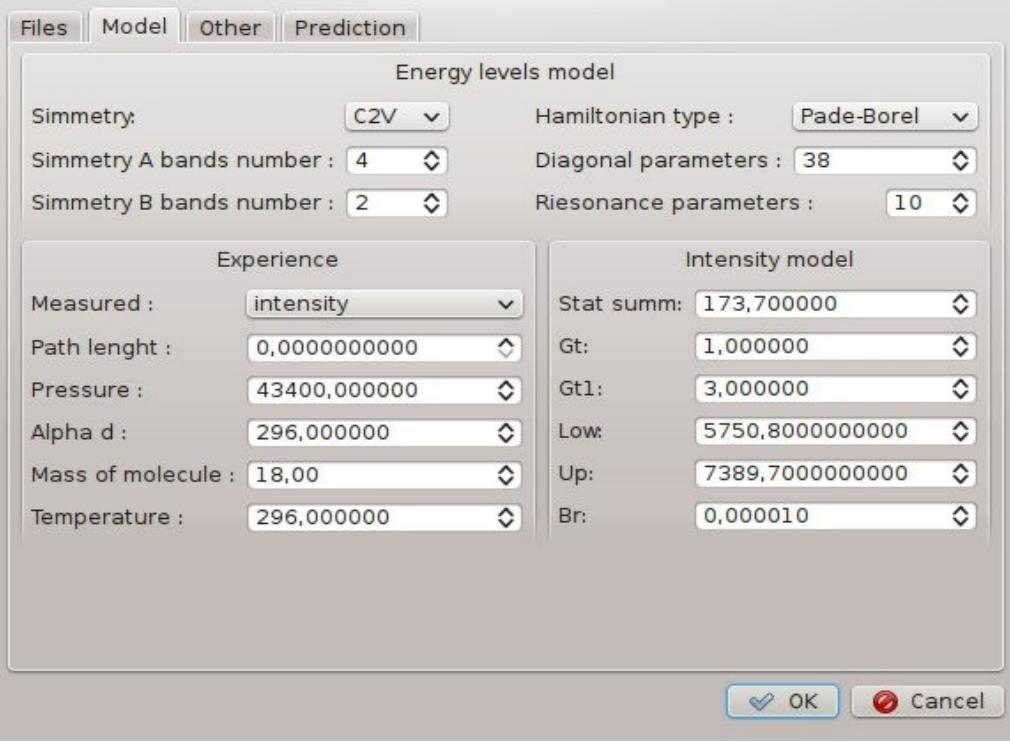

После этого перейдите на вкладку *«Model»*

Здесь устанавливается тип гамильтониана, тип симметрии молекулы, и условия эксперимента. На следующей вкладке панели можно включить или выключить подтверждение при перезаписи идентификации линий.

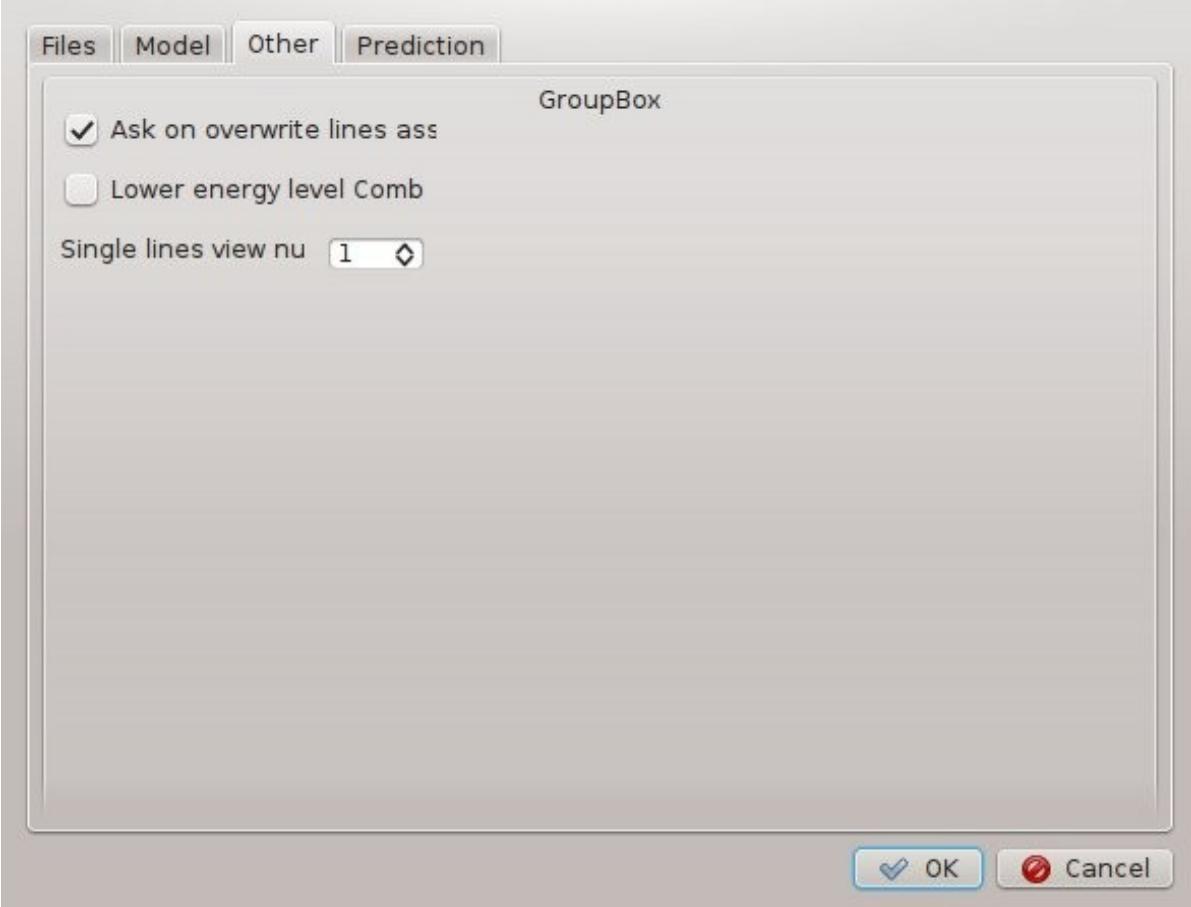

Опция «Lower energy level comb» включает изменение знака уровней энергии, получаемых из частот линий и энергии исходного состояния перехода.

Поле «Single lines view» определяет выводимое на экран количество соседних линий справа и слева от каждой линии в предполагаемой комбинационной разности, ближайшей к расчётной.

Вкладка «Prediction» позволяет настроить программу на нужный формат входного файла с предсказанием параметров спектральных линий. Файл должен содержать строки с частотой, интенсивностью линий и их квантовой идентификацией. На панели указываются номера колонок каждого из параметров.

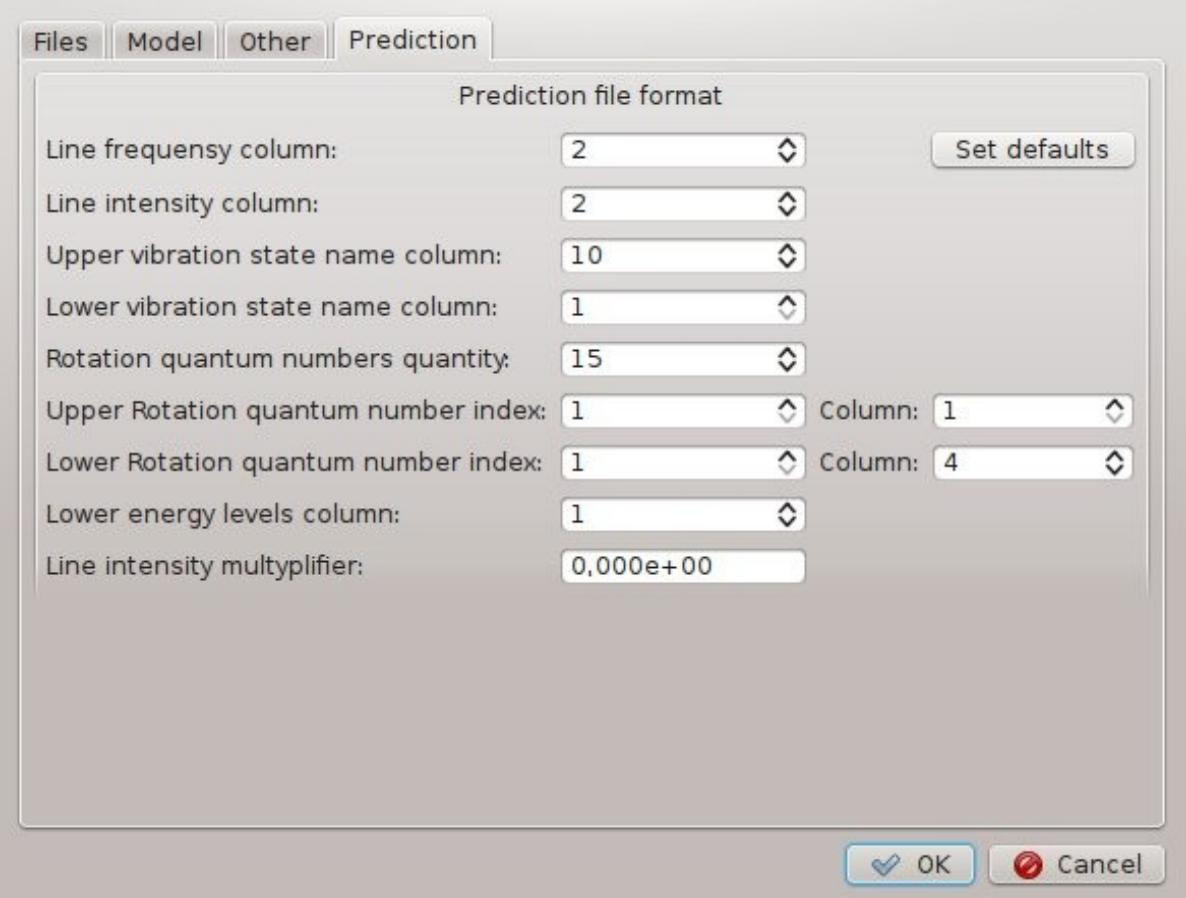

После настройки можно выйти из диалога и начать работу. Выбор вращательного уровня производится стрелками вправо и влево. Выбор колебательного состояния проводится стрелками вверх и вниз.

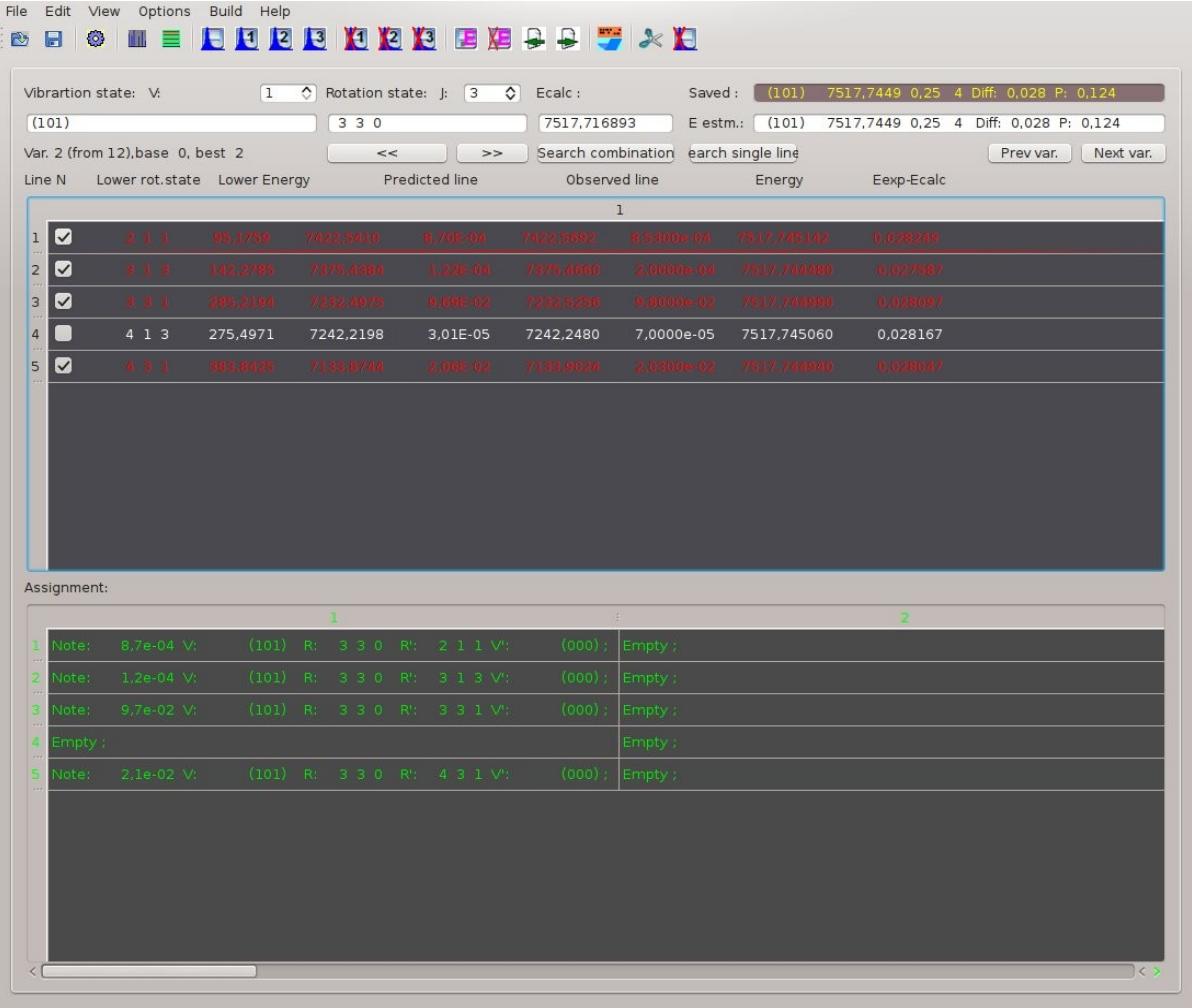

Запустить работу с выбранным состоянием можно клавишей «Enter». При этом включится режим просмотра комбинационных разностей. Если ни один вариант комбинационной разности не найден, то включается режим просмотра одиночных линий.

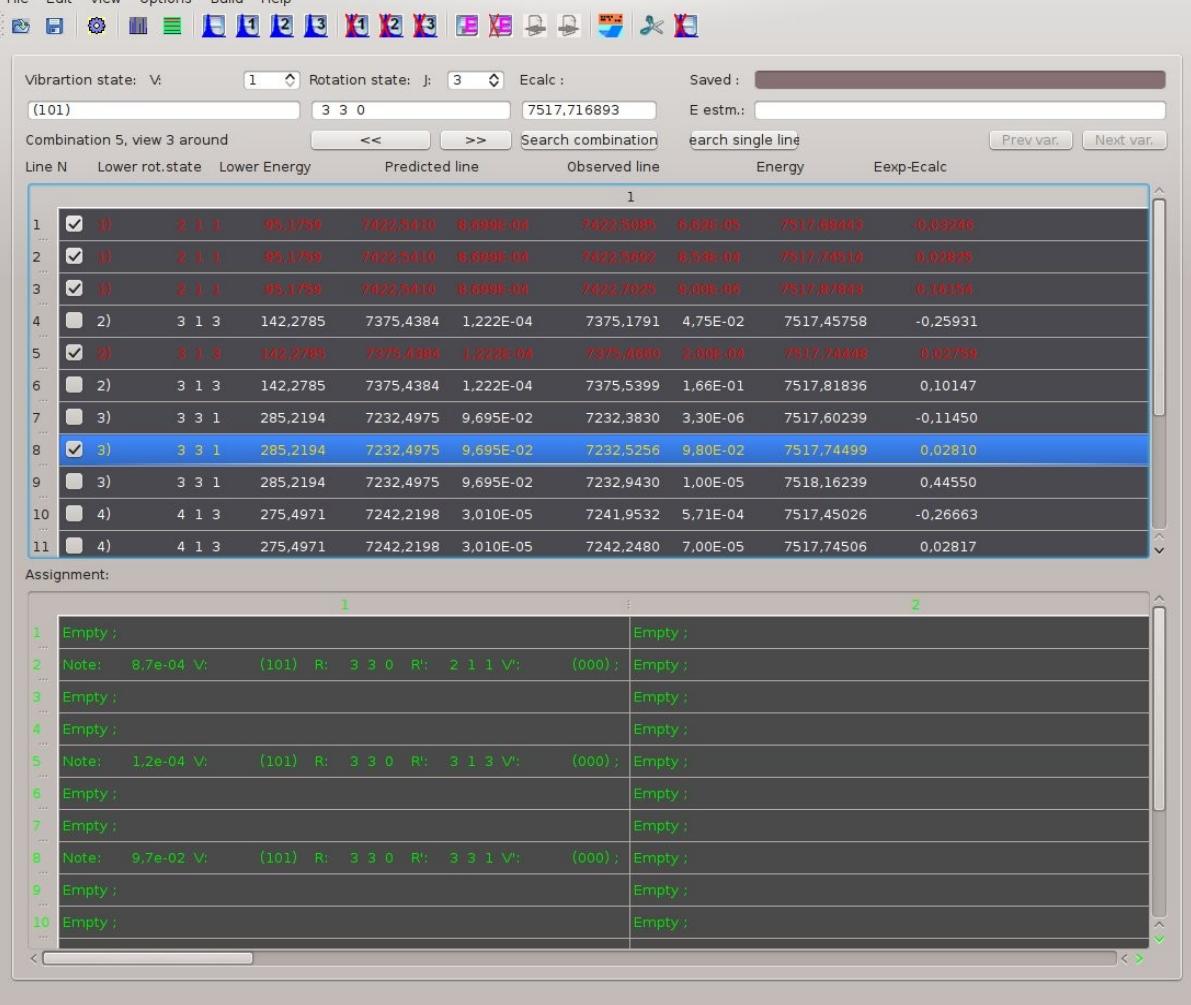

 $m = m + c$   $\alpha$   $m = m + c$ 

Выбор линий в обоих режимах производится стрелками. Для просмотра вариантов комбинационных разностей используются клавиши «PgUp», «PgDn», и клавиши на панели инструментов.

Помечать линии для занесения идентификации в банки данных клавишей «Space». Для каждой линии может быть записано **до пяти идентификаций**. Это необходимо в случаях наложения частот разных переходов. Занесение идентификации линий производится кнопками на панели инструментов или

меню **11... 5**, и горячими клавишами **W, Ctrl+W, Alt+W** (write) в первое второе и третье поля соответственно. Стирать идентификацию можно

командами … , и клавишами **D, Ctrl+D, Alt+D** (delete). Существует команда занесения идентификации в имеющиеся свободные поля. Для этого используется команда на панели инструментов и меню , или горячая клавиша **Y**. Удалять идентификацию из нужного поля можно отметив его

«мышью» и выбрав команду , или нажав на клавиатуре клавишу **Delete**. Удалить идентификацию под текущее колебательно-вращательное состояние,

внесённую ранее можно командой . При этом идентификация данная будет стёрта из всех линий спектра, которые её содержат.

При просмотре комбинационных разностей уровень энергии вычисляется как среднее по помеченным линиям. Во всех режимах запись уровня энергии

производится командой **I-** или клавишей «S»(save). Стирание уровня производится командой или клавишей **«C»**(clear).

Для обучения системы определению нужных вариантов комбинационных разностей нужно выбрать правильный вариант, пометить нужные линии в нем,

и выбрать соответствующую команду меню  $\blacktriangledown$ , или нажать клавишу «T» (Teach). В режиме просмотра одиночных линий для обучения нужно поставить курсор на линию, пометить (или разотметить ее, если это неправильная линия и Вы хотите поправить систему) и выбрать соответствующую команду меню, или нажать ту же клавишу «Т».

Просмотр отчётов об идентификации линий в спектре, и о найденных уровнях энергии производится командами меню  $\blacksquare$  и  $\equiv$  соответственно.

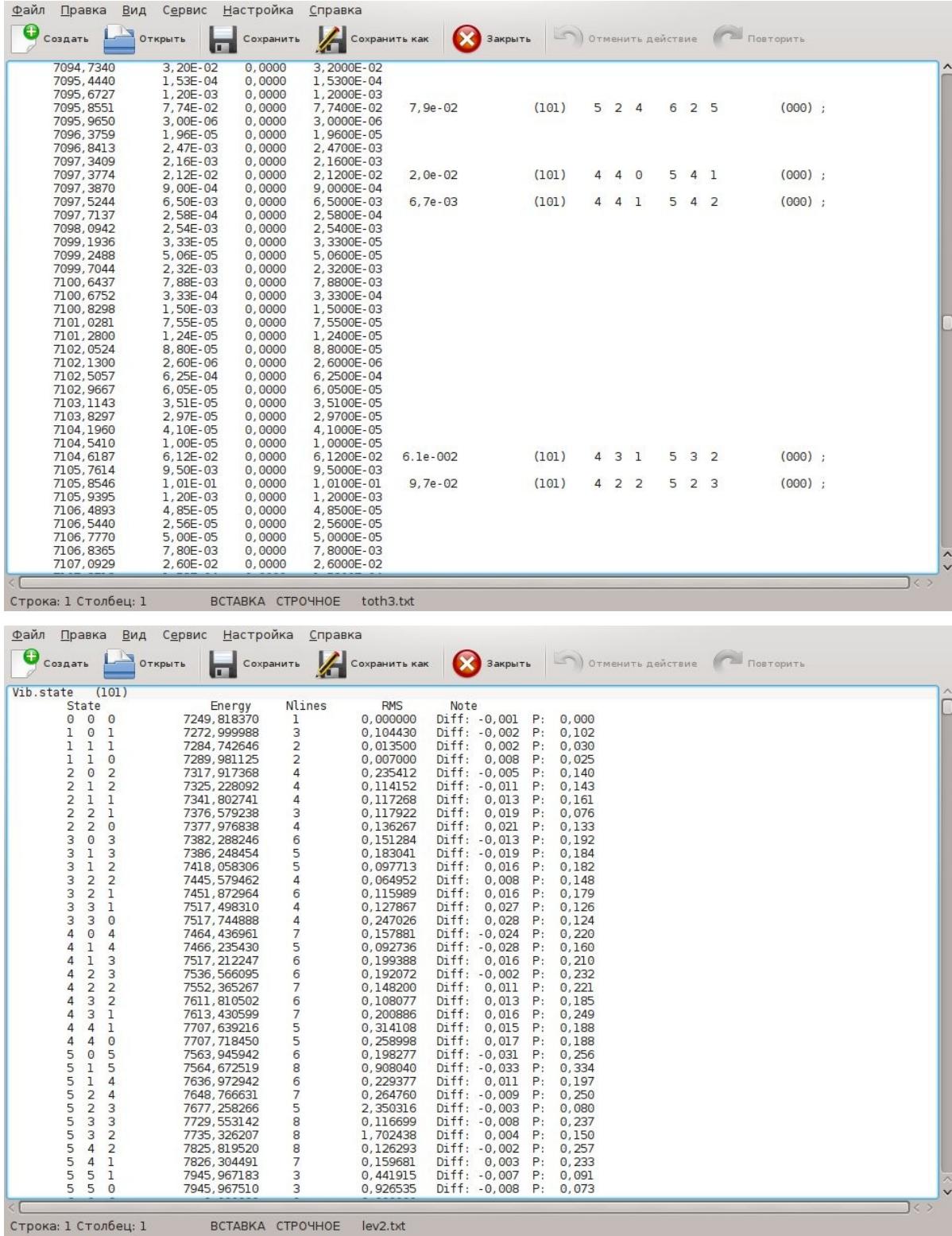

# **7. Перечень команд в режимах просмотра линий.**

**7.1 Режим просмотра вариантов комбинационных разностей.**

В данном режиме Вы можете просматривать варианты групп линий, удовлетворяющих комбинационному правилу Ридберга-Рица, записывать в банки данных идентификацию линий и найденные уровни энергии. Все действия могут производиться через меню, которое вызывается клавишей **F1**, или через «горячие клавиши». Горячие клавиши следующие:

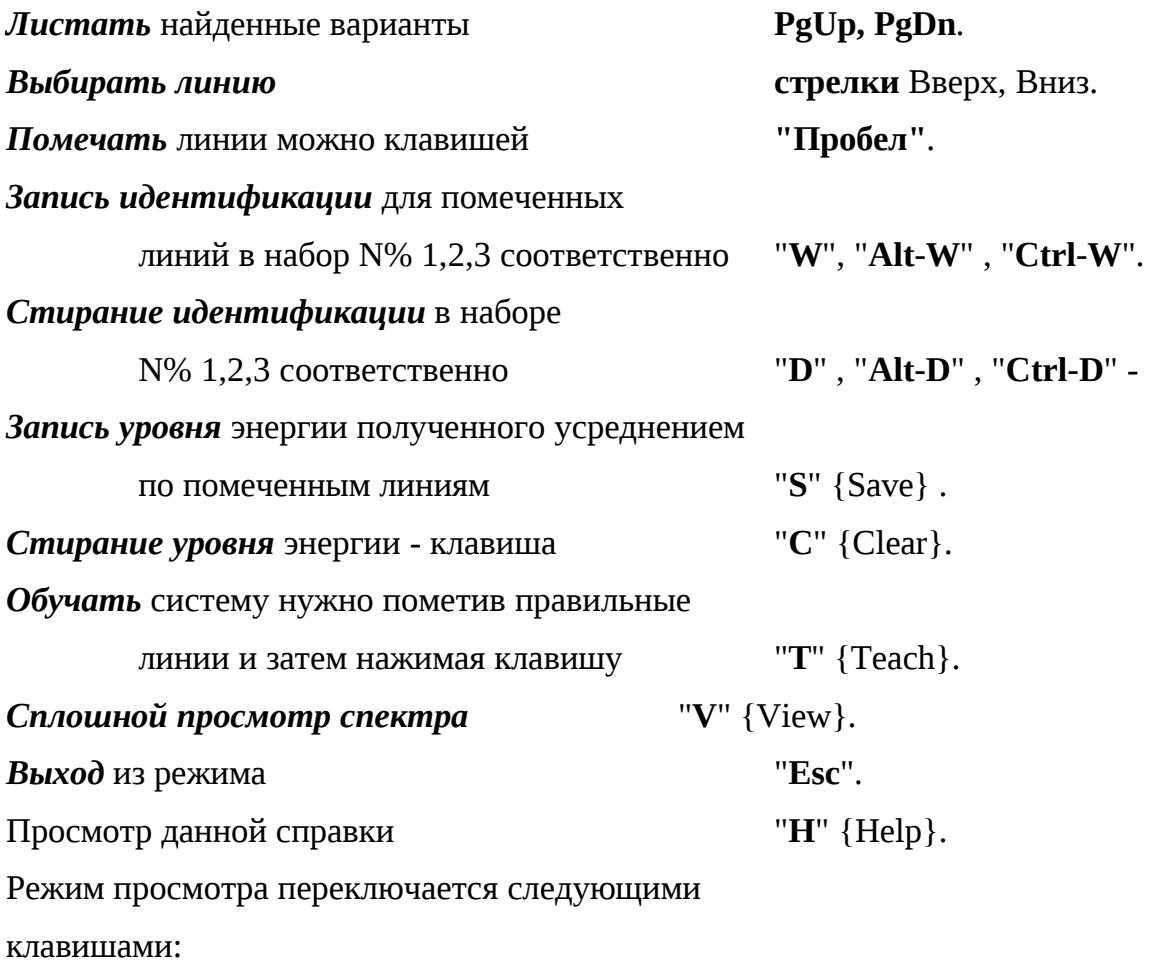

"**A**" - Выводить идентификацию всех линий.

"**L**" - Выводить ближайшие три линии.

"**N**" - Выводить идентификацию одной линии.

## **7.2 Режим просмотра одиночных линий.**

В данном режиме Вы можете записывать в банки данных идентификацию по одной линии и найденные уровни энергии. Все действия могут производиться через меню, которое вызывается клавишей **F1**, или черех «горячие клавиши». Горячие клавиши следующие:

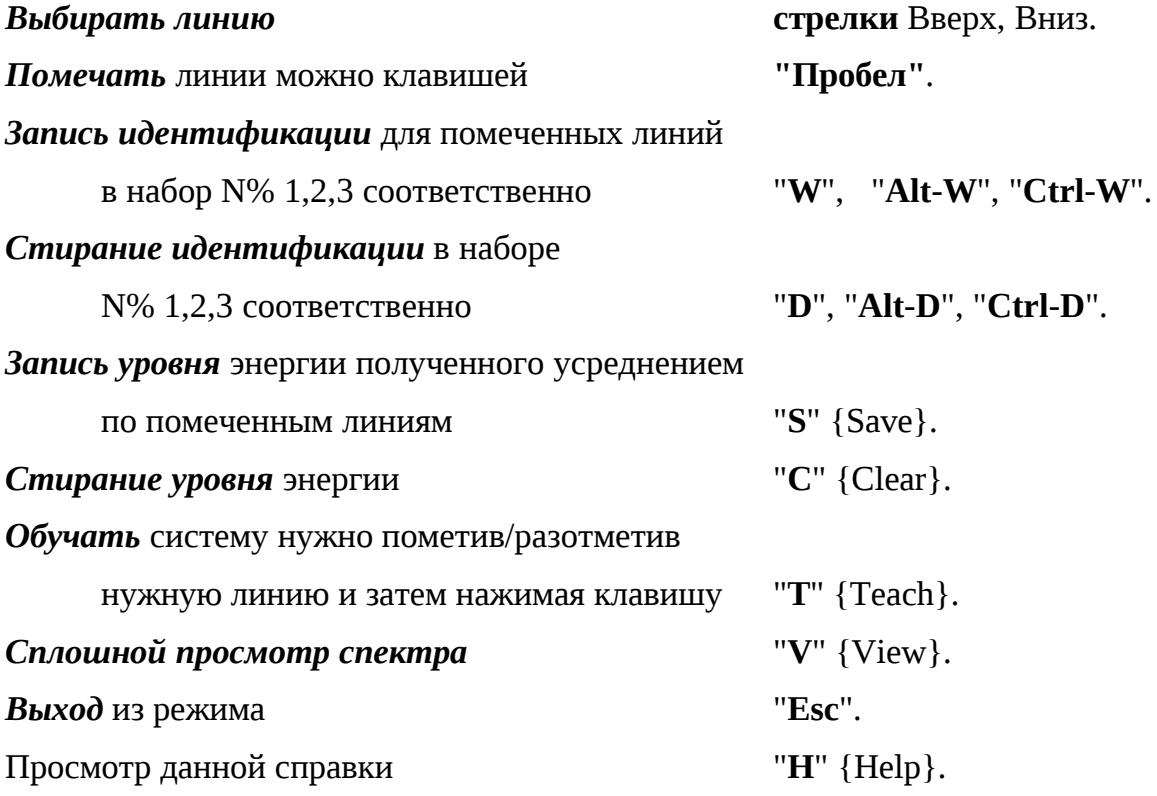

# 8. Компиляция программы.

### Для компиляции пакета нужно

1. Установить компилятор Qt-creator 2005г.

2. Распаковать архив исходных текстов. Появятся две папки с проектами qtsdk-slon, qtsdk-sloncalc.

3. Каждый из проектов нужно открыть программой Qt-creator версии 2005г. и произвести сборку. Перед сборкой проекта qtsdk-slon, нужно открыть файл glob\_var.h и отредактировать строки в начале этого файла следующим образом

для ОС Linux: **#define PLATFORM\_LINUX //#define PLATFORM\_WINDOWS**

для ОС Windows: **//#define PLATFORM\_LINUX #define PLATFORM\_WINDOWS**

4. Файл flcalc57.exe из проекта qtsdk-sloncal и файл qslon.exe. Нужно скопировать в одну отдельную общую.папку, в которой также должны содержаться все файлы \*.dll принадлежащие библиотеке Qt из пакета Qt-creator.

### **Список литературы**

1. *Г.Герцберг*, Колебательно-вращательные спектры многоатомных молекул. M., Издательство иностранной литературы.- 1949, 403 с.

2. *Watson J.K.G.*, Determination of centrifugal distortion coefficients of asymmetric top molecules. //J.Chem.Phis.- 46, 1935-1948 (1967)

3. *S.Graffi, V.Grecchi, G.Turchetti,* Summation Method for the Peturbation Series of Generalized Anharmonic oscillator. //IL Novo Cimento, Vol. 4 B, N.2 (11 Agosto 1971)

4. *V.I.Starikov, S.A.Tashkun, and Vl.G.Tyuterev*, Description of Vibration-Rotation Energies of Nonrigid Triatomic Mjlecules Using Generating Function Method. //J.Mol.Spectrosc. 151,130-147 (1992).

5. *Vl.G.Tyuterev,V.I.Starikov, S.A.Tashkun and S.N.Mikhailenko*, Calcuations of Rotation Energies of Water Molecule Using the Generating Functions Model. //J.Mol.Spectrosc. 170, 38-58 (1995).

6. *B. Simon ,* Large Orders and Surability of Eigenvalue Peturbation Theory: A Mathematical Overview. //International Journal of Quantum Chemictry, Vol. XXI, 3- 25 (1982).

7*. O.L.Polyanskii*, One-Dimensional Approximation of Effective Rotational Hamiltonian of the Ground state of the Water Molecule. //J.Mol.Spectrosc. 112, 79 (1985)

8. *М.А.Айзерман, Э.И.Браверман,Л.И.Розоноэр*,Метод потенциальных функций в задачах обучения машин. М.Наука 1970.

9. *М.Б.Невельсон,Р.З.Хасьминский*, Стохастическая аппроксимация и рекурентное оценивание. /Москва 1972./

10. *Л.Л.Левин*, Введение в теорию распознавания образов./Томск, 1982/.

11. *А.П.Щербаков.* Применение методов теории распознавания образов для идентификации линий в колебательно-вращательных спектрах. Оптика атмосферы и океана, т.10, 1997.- N. 8. стр. 947-958.

12 *Pshenichnicov A.M., Shcherbakov A.P*. Computer-aided system for automatic peak searching and contour fitting in molecular spectra. SPIE, 2000, No 4341,

P.60-63.

13. *Щербаков А.П., Быков А.Д., Науменко О.В., Пшеничников А.М., Синица Л.Н.* Экспертная система для идентификации линий в колебательно-вращательных спектрах. //Оптика и спектроскопия 2003, том 94, №4, с. 580-589